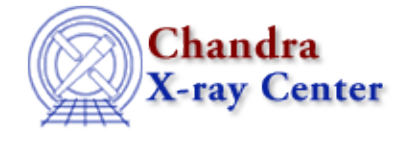

URL:<http://cxc.harvard.edu/ciao3.4/dmjoin.html> Last modified: December 2006

*AHELP for CIAO 3.4* **dmjoin** Context: tools

*Jump to:* [Description](#page-0-0) [Examples](#page-0-1) [Parameters](#page-1-0) [CHANGES IN CIAO 3.0](#page-2-0) [Bugs](#page-2-1) [See Also](#page-2-2)

### **Synopsis**

Join two files whose sampling is different.

## **Syntax**

dmjoin infile joinfile outfile join [interpolate] [verbose] [clobber]

# <span id="page-0-0"></span>**Description**

The dmjoin program allows you to perform interpolations on tables which have a common column.

Suppose you have a file asol.fits which gives the aspect solution as a function of time, sampled on a specific time interval, and a set of photon events whose times are arbitrary. dmjoin allows you to generate a version of the aspect solution with one record per photon, interpolated to the times of those photons.

Another example would be a table linking photometric color BV\_COL to stellar effective temperature TE, together with a star catalog containing values of BV\_COL for each star. The program will generate the corresponding TE values for each star.

NB: Interpolating has been generalized to offer more options than a simple linear interpolation. These other options are selected by setting the parameter 'interpolate' to a non−default value (see the parameter section).

# <span id="page-0-1"></span>**Example 1**

```
dmjoin evt.fits "asol.fits[cols ra,dec,roll,time]" evt_join.fits
join=time
```
The column "time" is present in both evt.fits and the virtual file "asol.fits[cols ra,dec,roll,time]". In the latter, time is monotonic, so we can interpolate. The output file evt\_join.fits will be a copy of evt.fits with the columns ra,dec,roll added to it. The values of ra,dec,roll in the output file will be determined by using the value of time in evt.fits and interpolating in the asol.fits file to calculate the values of ra,dec and roll.

## **Example 2**

dmjoin "evt.fits[cols time]" asol.fits asol\_join.fits join=TIME

Makes a version of the aspect file evaluated only at the times of photons in the event file. Since the (virtual) event file has only one column, time, and this is the join column, the output has exactly the same column structure as the asol.fits file − except that the TIME column will be the first one in the file.

# **Example 3**

```
dmjoin "catalog.fits" "color_table.fits[cols BV_COL,TE]' join=BV_COL
outfile=catalog_with_te.fits
```
Make a version of the catalog with a derived column TE generated from the lookup table color\_table.fits which gives the function TE(BV COL).

### <span id="page-1-0"></span>**Parameters**

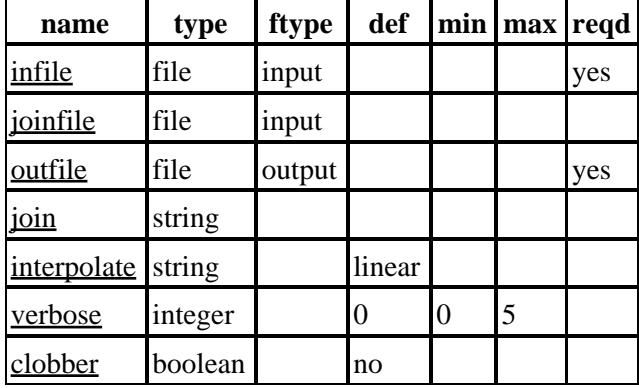

## **Detailed Parameter Descriptions**

#### <span id="page-1-1"></span>**Parameter=infile (file required filetype=input)**

*Input virtual file*

Input virtual file used as a basis for the output file. Must contain the join column; need not be sorted.

#### <span id="page-1-2"></span>**Parameter=joinfile (file filetype=input)**

*Input virtual join file.*

Must contain the join column and at least one other column. Must be monotonically sorted on the join column.

#### <span id="page-1-3"></span>**Parameter=outfile (file required filetype=output)**

*The output file, with the interpolated column. The output file is a copy of the input virtual file, but with the columns from the join file appended and interpolated.*

#### <span id="page-1-4"></span>**Parameter=join (string)**

*Name of join column.*

The name of the common column in the join file and input file.

#### <span id="page-2-3"></span>**Parameter=interpolate (string default=linear)**

#### *Interpolation method*

There are several methods of selecting values of the entries in the new column(s), based on the relevent values in the join column.

- linear − a simple linear interpolation
- first − pick values from the first of the two rows bracketing the input value of the join column.
- last − pick values from the second of the two rows
- closest − pick values from the row closest to the input value of the join column.
- furthest − pick values from the row furthest from the input value of the join column.
- minimum − pick the smaller value of the two which bracket the input value of the join column.
- maximum − pick the larger value

#### <span id="page-2-4"></span>**Parameter=verbose (integer default=0 min=0 max=5)**

*Controls screen output information, value is 0 (no info) to 5 (most info).*

#### <span id="page-2-5"></span>**Parameter=clobber (boolean default=no)**

*Clobber output if it exists? (yes/no)*

### <span id="page-2-0"></span>**CHANGES IN CIAO 3.0**

In addition to the original linear interpolation for choosing values within an interval of the join column, several other options are now available. These are controlled by the new parameter, "interpolate" (whose default is the original linear interpolation). These other options are described in the parameter section of this file.

### <span id="page-2-1"></span>**Bugs**

See th[e bugs page for this tool](http://cxc.harvard.edu/ciao/bugs/dmjoin.html) on the CIAO website for an up–to–date listing of known bugs.

### <span id="page-2-2"></span>**See Also**

*dm*

dmcols, dmfiltering, dmopt

*tools*

dmappend, dmarfadd, dmgroup, dmgti, dmmerge, dmpaste, dmsort, dmtcalc, dmtype2split

The Chandra X−Ray Center (CXC) is operated for NASA by the Smithsonian Astrophysical Observatory.

60 Garden Street, Cambridge, MA 02138 USA.

Smithsonian Institution, Copyright © 1998−2006. All rights reserved.

URL: <http://cxc.harvard.edu/ciao3.4/dmjoin.html> Last modified: December 2006